**Интеграционное тестирование на Flutter и CI/CD**

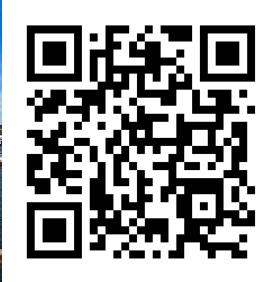

1

**Ахмат Султанов**

**Mobile SDET (iOS, Android, Cross-Platform)**

# **Интеграционное тестирование на Flutter и CI/CD**

### **Сегодня мы разберемся:**

• Как использовать тестовый фреймворк для быстрого и стабильного выполнения интеграционных тестов.

# **Интеграционное тестирование на Flutter и CI/CD**

### **Сегодня мы разберемся:**

- Как использовать тестовый фреймворк для быстрого и стабильного выполнения интеграционных тестов.
- Динамическое создание и использование Android эмуляторов и iOS симуляторов на Mac mini.

# **Интеграционное тестирование на Flutter и CI/CD**

### **Сегодня мы разберемся:**

- Как использовать тестовый фреймворк для быстрого и стабильного выполнения интеграционных тестов.
- Динамическое создание и использование Android эмуляторов и iOS симуляторов на Mac mini.
- Подключение и настройка Android и Flutter Docker контейнров.

# **Быстрые и стабильные интеграционные тесты**

• Как ускорить прогон тестового набора?

# **Быстрые и стабильные интеграционные тесты**

- Как ускорить прогон тестового набора?
- Подготовка и очистка состояний приложения между тестами

# **Быстрые и стабильные интеграционные тесты**

- Как ускорить прогон тестового набора?
- Подготовка и очистка состояний приложения между тестами
- Запуск тестов и автоматический перезапуск упавших тестов

# **Как ускорить прогон тестового набора?**

import test\_2\_test.dart as test\_2

```
void main() { 
  test_1.main(); 
  test_2.main();
}
```
# import test\_1\_test.dart as test\_1 **Запуск тестов из одного файла**

#### **Плюсы:**

Больше не тратим время на сборку приложения для каждого тестового файла

# **Как ускорить прогон тестового набора?**

import test\_2\_test.dart as test\_2

```
void main() { 
  test_1.main(); 
  test_2.main();
}
```
# import test\_1\_test.dart as test\_1 **Запуск тестов из одного файла**

#### **Плюсы:**

Больше не тратим время на сборку приложения для каждого тестового файла

#### **Минусы:**

Состояния между тестами не очищаются

## **Подготовка и очистка состояний приложения между тестами**

Важный аспект в тестировании - обеспечение "предсказуемого" состояния приложения перед каждым тестом

class IntegrationTestHelper { Future<void> init() async {

/\* Вам нужно:

- Зарегистрировать инстансы

- Инициализировать Моки

\*/

 } }

 $final$  getIt  $=$  GetIt. instance;

await getIt.allReady();

 // Пример замены инстансов на моковые getIt.unregister(instance: getIt<AppsFlyerService>()); getIt.unregister(instance: getIt<OneSignalService>());

class IntegrationTestHelper { Future<void> init() async {

/\* Вам нужно:

- Зарегистрировать инстансы

- Инициализировать Моки

\*/

 } }

 $final$  getIt = GetIt.instance;

await getIt.allReady();

 // Пример замены инстансов на моковые getIt.unregister(instance: getIt<AppsFlyerService>()); getIt.unregister(instance: getIt<OneSignalService>());

class IntegrationTestHelper { Future<void> init() async {

/\* Вам нужно:

- Зарегистрировать инстансы

- Инициализировать Моки

\*/

 } }

 $final$  getIt = GetIt.instance;

await getIt.allReady();

 // Пример замены инстансов на моковые getIt.unregister(instance: getIt<AppsFlyerService>()); getIt.unregister(instance: getIt<OneSignalService>());

class IntegrationTestHelper { Future<void> init() async {

/\* Вам нужно:

- Зарегистрировать инстансы

- Инициализировать Моки

\*/

 } }

 $final$  getIt = GetIt.instance;

await getIt.allReady();

 // Пример замены инстансов на моковые getIt.unregister(instance: getIt<AppsFlyerService>()); getIt.unregister(instance: getIt<OneSignalService>());

# **Очистка состояний приложения**

class IntegrationTestHelper {

Future<void> dispose() async {

/\* Вам нужно:

\*/

 } }

- Реализовать очищение состояний приложения

# **Очистка состояний приложения**

extension IntegrationTesterExtention on WidgetTester {

 Future<void> performTestCleanUp( IntegrationTestHelper helper, IntegrationTestWidgetsFlutterBinding binding, ) async { await helper.dispose();

 binding.reset(); binding.resetEpoch();

 } }

# **Очистка состояний приложения**

extension IntegrationTesterExtention on WidgetTester {

 Future<void> performTestCleanUp( IntegrationTestHelper helper, IntegrationTestWidgetsFlutterBinding binding, ) async { await helper.dispose();

 binding.reset(); binding.resetEpoch();

 } }

### **Запуск тестов**

}

class IntegrationTestHelper {

```
Future
<void
> runTest({
 required Future
<Null
> Function() run,
 required Future
<Null
> Function() after,
 }) async
{
 try
{
    await run();
  } finally
{
    await after();
  }
 }
```
class IntegrationTestHelper { Future <void > runTest({ required Future<void> Function() run, required Future <void > Function() after,  $int$  retries  $= 1$ ,  $\}$ ) async  $\{$  $int current$  current Attempt = 0; dynamic lastError; bool hasError;  $\frac{d}{dt}$  await run();  $hasError = false;$  currentAttempt++; } catch (catched) {  $hasError = true$ :  $lastError = catched;$  currentAttempt++; } finally await after(); } } while (hasError && currentAttempt <= retries); if (hasError) { throw lastError.toString(); }

 } }}

class IntegrationTestHelper { Future <void > runTest({ required Future<void> Function() run, required Future <void > Function() after, int retries  $= 1$ . }) async  $int current$  current Attempt = 0; dynamic lastError;

bool hasError;

```
\frac{d\sigma}{d\tau} await run();
```
 } }}

```
hasError = false; currentAttempt++;
 } catch (catched) {
```

```
hasError = true:
 lastError = catched; currentAttempt++;
 } finally
 await after();
```
 }  $\frac{1}{2}$  while (hasError && currentAttempt  $\leq$  retries);

```
 if (hasError) {
   throw lastError.toString();
 }
```
class IntegrationTestHelper { Future <void > runTest({ required Future<void> Function() run, required Future <void > Function() after, int retries  $= 1$ . }) async  $int currentAttempt = 0;$ dynamic lastError;

bool hasError;

```
\frac{d}{dt} await run();
```

```
hasError = false; currentAttempt++;
catch (catched)
```

```
hasError = true:
   lastError = catched; currentAttempt++;
   } finally
   await after();
 }
 } while (hasError && currentAttempt <= retries);
```

```
 if (hasError) {
   throw lastError.toString();
 }
```
 } }}

class IntegrationTestHelper { Future <void > runTest({ required Future<void> Function() run, required Future <void > Function() after, int retries  $= 1$ . }) async  $int currentAttempt = 0;$ dynamic lastError;

bool hasError;

```
\frac{d}{dt} await run();
```

```
hasError = false;currentAttempt++;
 } catch (catched) {
```

```
hasError = true:
   lastError = catched; currentAttempt++;
   } finally
   await after();
 }
 } while (hasError && currentAttempt <= retries);
```

```
 if (hasError) {
   throw lastError.toString();
 }
```
 } }}

class IntegrationTestHelper { Future <void > runTest({ required Future<void> Function() run, required Future <void > Function() after, int retries  $= 1$ . }) async  $int currentAttempt = 0;$ dynamic lastError;

bool hasError;

```
\frac{d}{dt} await run();
```
 } }}

 $hasError = false;$  currentAttempt++; } catch (catched) {

```
hasError = true;lastError = catched; currentAttempt++;
  \} finally \{await after();
 }
 } while (hasError && currentAttempt <= retries);
   if (hasError) {
```

```
throw lastError.toString();
 }
```
class IntegrationTestHelper { Future <void > runTest({ required Future<void> Function() run, required Future <void > Function() after, int retries  $= 1$ . }) async  $int currentAttempt = 0;$ dynamic lastError;

bool hasError;

```
\frac{d}{dt} await run();
```
 } }}

```
hasError = false; currentAttempt++;
 } catch (catched) {
```

```
hasError = true:
   lastError = catched; currentAttempt++;
   } finally
   await after();
 }
 } while (hasError && currentAttempt <= retries);
```
 if (hasError) { throw lastError.toString(); }

# **Как будет выглядеть тест ?**

void main() {

Ξ

 }); }); }

final binding = IntegrationTestWidgetsFlutterBinding.ensureInitialized();

binding.framePolicy = LiveTestWidgetsFlutterBindingFramePolicy.fullyLive;

final IntegrationTestHelper helper = IntegrationTestHelper();

```
 testWidgets(('Test'), (tester) async
{
 await helper.runTest
(
    run: () async {
     await helper.init();
```
// Ваша тестовая логика

```
 }, after: () async
{
 await tester.performTestCleanUp
(
       helper,
       binding,
      );
```
# **Как будет выглядеть тест ?**

void main() {

I

}

final binding = IntegrationTestWidgetsFlutterBinding.ensureInitialized();

binding.framePolicy = LiveTestWidgetsFlutterBindingFramePolicy.fullyLive;

final IntegrationTestHelper helper = IntegrationTestHelper();

```
 testWidgets(('Test'), (tester) async
{
 await helper.runTest
(
    run: () async {
      await helper.init();
     // Ваша тестовая логика
 }, after: () async
{
| await tester.performTestCleanUp(
       helper,
       binding,
     );
   });
| \ \rangle
```
# **Итоги первой части доклада, мы научились:**

• Запускать тесты из одного файла, очищать состояния между тестами, устраняя необходимость пересборки приложения.

# **Итоги первой части доклада, мы научились:**

- Запускать тесты из одного файла, очищать состояния между тестами, устраняя необходимость пересборки приложения.
- Перезапускать упавшие тесты, автоматически.

**Динамическое создание и использование Android эмуляторов и iOS симуляторов на Mac mini**

• Использование Android-эмуляторов на Mac mini.

**Динамическое создание и использование Android эмуляторов и iOS симуляторов на Mac mini**

- Использование Android-эмуляторов на Mac mini.
- Использование iOS-симуляторов на Mac mini.

**Динамическое создание и использование Android эмуляторов и iOS симуляторов на Mac mini**

- Использование Android-эмуляторов на Mac mini.
- Использование iOS-симуляторов на Mac mini.
- Запуск тестов с использованием нескольких девайсов.

# **Создание Android эмулятора**

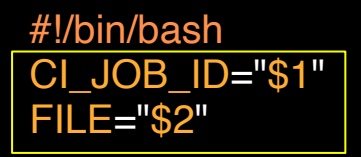

flutter emulators --create --name \${CI\_JOB\_ID}

```
flutter emulators --launch f(CI JOB ID}
```
EMULATOR=\$(adb devices I grep emulator I tail -n 1 I awk '{print \$1}') echo \$EMULATOR > \${FILE}.txt

echo \$EMULATOR

# **Создание Android эмулятора**

#!/bin/bash CI\_JOB\_ID="\$1" FILE="\$2"

flutter emulators --create --name \${CI\_JOB\_ID}

flutter emulators --launch  $\frac{1}{2}$ CI JOB ID}

EMULATOR=\$(adb devices I grep emulator I tail -n 1 I awk '{print \$1}') echo \$EMULATOR > \${FILE}.txt

echo \$EMULATOR

# **Создание Android эмулятора**

#!/bin/bash CI\_JOB\_ID="\$1" FILE="\$2"

flutter emulators --create --name \${CI\_JOB\_ID}

```
flutter emulators --launch f(CI JOB ID}
```
EMULATOR=\$(adb devices I grep emulator I tail -n 1 I awk '{print \$1}') echo \$EMULATOR > \${FILE}.txt

echo \$EMULATOR

# **Ожидание полной загрузки эмулятора**

#!/bin/bash EMULATOR="\$1"

echo "Использование эмулятора: \${EMULATOR}"

adb -s "\$EMULATOR" wait-for-device BOOT\_COMPLETE=\$(adb -s "\$EMULATOR" shell getprop sys.boot\_completed | tr -d '\r')

echo "Ожидание загрузки эмулятора (это может занять несколько минут)" while [ "\$BOOT\_COMPLETE" != "1" ]; do sleep 5 echo " $\left( \frac{d}{dt} + \frac{1}{2} \right)$  ждем загрузки эмулятора..." BOOT\_COMPLETE=\$(adb -s "\$EMULATOR" shell getprop sys.boot\_completed I tr -d '\r') done

adb -s "\$EMULATOR" shell input keyevent 82

echo 'Эмулятор полностью загружен и готов к использованию.'

# **Ожидание полной загрузки эмулятора**

#!/bin/bash EMULATOR="\$1"

echo "Использование эмулятора: \${EMULATOR}" adb -s "\$EMULATOR" wait-for-device BOOT\_COMPLETE=\$(adb -s "\$EMULATOR" shell getprop sys.boot\_completed | tr -d '\r')

echo "Ожидание загрузки эмулятора (это может занять несколько минут)"

while [ "\$BOOT\_COMPLETE" != "1" ]; do sleep 5 echo " $$(date +%T)$  ждем загрузки эмулятора..." BOOT\_COMPLETE=\$(adb -s "\$EMULATOR" shell getprop sys.boot\_completed | tr -d '\r') done

adb -s "\$EMULATOR" shell input keyevent 82

echo 'Эмулятор полностью загружен и готов к использованию.'
#### **Ожидание полной загрузки эмулятора**

#!/bin/bash EMULATOR="\$1"

echo "Использование эмулятора: \${EMULATOR}" adb -s "\$EMULATOR" wait-for-device BOOT\_COMPLETE=\$(adb -s "\$EMULATOR" shell getprop sys.boot\_completed | tr -d '\r')

echo "Ожидание загрузки эмулятора (это может занять несколько минут)" while [ "\$BOOT\_COMPLETE" != "1" ]; do sleep 5 echo " $\left( \frac{d}{dt} + \frac{1}{2} \right)$  ждем загрузки эмулятора..." BOOT\_COMPLETE=\$(adb -s "\$EMULATOR" shell getprop sys.boot\_completed I tr -d '\r') done

adb -s "\$EMULATOR" shell input keyevent 82

echo 'Эмулятор полностью загружен и готов к использованию.'

integration\_test\_android:

before\_script:

- EMULATOR=\$(bash ./create\_emulator.sh \${CI\_JOB\_ID} "emulator")

- echo \$EMULATOR

- bash ./wait\_for\_emulator\_boot.sh "\$EMULATOR"

script:

- flutter test integration\_test\_folder/integration\_test\_file\_name.dart -d \${EMULATOR} after\_script:

- EMULATOR=\$(cat ./emulator.txt)
- adb -s \${EMULATOR} emu kill
- cd ~/.android/avd
- rm -rf \${CI\_JOB\_ID}.\*

integration\_test\_android:

before\_script:

- EMULATOR=\$(bash ./create\_emulator.sh \${CI\_JOB\_ID} "emulator")
- echo \$EMULATOR
- bash ./wait\_for\_emulator\_boot.sh "\$EMULATOR"

script:

- flutter test integration\_test\_folder/integration\_test\_file\_name.dart -d \${EMULATOR} after\_script:

- EMULATOR=\$(cat ./emulator.txt)
- adb -s \${EMULATOR} emu kill
- cd ~/.android/avd
- rm -rf \${CI\_JOB\_ID}.\*

integration\_test\_android:

before\_script:

- EMULATOR=\$(bash ./create\_emulator.sh \${CI\_JOB\_ID} "emulator")
- echo \$EMULATOR
- bash ./wait\_for\_emulator\_boot.sh "\$EMULATOR"

script:

- flutter test integration\_test\_folder/integration\_test\_file\_name.dart -d \${EMULATOR} after\_script:
- EMULATOR=\$(cat ./emulator.txt)
- adb -s \${EMULATOR} emu kill
- cd ~/.android/avd
- rm -rf \${CI\_JOB\_ID}.\*

#!/bin/bash MODEL="\$1" **FILE="\$2"** 

DEVICE\_NAME="Test-iPhone-\${MODEL}" DEVICE\_MODEL="com.apple.CoreSimulator.SimDeviceType.iPhone-\${MODEL}" DEVICE\_OS="iOS16.4"

UUID=\$(xcrun simctl create \${DEVICE\_NAME} \${DEVICE\_MODEL} \${DEVICE\_OS}) echo  $SUUID > $FILE$ }.txt

xcrun simctl bootstatus \$UUID -b

#!/bin/bash MODEL="\$1" **FILE="\$2"** 

DEVICE\_NAME="Test-iPhone-\${MODEL}" DEVICE\_MODEL="com.apple.CoreSimulator.SimDeviceType.iPhone-\${MODEL}" DEVICE\_OS="iOS16.4"

UUID=\$(xcrun simctl create \${DEVICE\_NAME} \${DEVICE\_MODEL} \${DEVICE\_OS}) echo \$UUID > \${FILE} txt

xcrun simctl bootstatus \$UUID -b

#!/bin/bash MODEL="\$1" **FILE="\$2"** 

DEVICE\_NAME="Test-iPhone-\${MODEL}" DEVICE\_MODEL="com.apple.CoreSimulator.SimDeviceType.iPhone-\${MODEL}" DEVICE\_OS="iOS16.4"

UUID=\$(xcrun simctl create \${DEVICE\_NAME} \${DEVICE\_MODEL} \${DEVICE\_OS}) echo \$UUID > \${FILE} txt

xcrun simctl bootstatus \$UUID -b

#!/bin/bash MODEL="\$1" **FILE="\$2"** 

DEVICE\_NAME="Test-iPhone-\${MODEL}" DEVICE\_MODEL="com.apple.CoreSimulator.SimDeviceType.iPhone-\${MODEL}" DEVICE\_OS="iOS16.4"

UUID=\$(xcrun simctl create \${DEVICE\_NAME} \${DEVICE\_MODEL} \${DEVICE\_OS}) echo  $SUUID > $FILE$ }.txt

xcrun simctl bootstatus \$UUID -b

### Пример СІ-скрипта

integration\_test\_ios:

before\_script:

- cd ios

- pod update

 $-cd$ ../

- UUID=\$(bash ./create\_simulator.sh "13-Pro-Max" "simulator")

- echo \$UUID

#### script:

- flutter test integration\_test\_folder/integration\_test\_file\_name.dart -d \$UUID after\_script:

- UUID=\$(cat /simulator.txt)
- xcrun simctl shutdown \$UUID
- xcrun simctl delete \$UUID

### Пример СІ-скрипта

integration\_test\_ios:

before\_script:

- cd ios
- pod update
- $-cd$ ...
- UUID=\$(bash ./create\_simulator.sh "13-Pro-Max" "simulator")
- echo \$UUID

#### script:

- flutter test integration\_test\_folder/integration\_test\_file\_name.dart -d \$UUID

after\_script:

- UUID=\$(cat ./simulator.txt)
- xcrun simctl shutdown \$UUID
- xcrun simctl delete \$UUID

### Пример СІ-скрипта

integration\_test\_ios:

before\_script:

- cd ios
- pod update
- $-cd$ ...
- UUID=\$(bash ./create\_simulator.sh "13-Pro-Max" "simulator")
- echo \$UUID

#### script:

- flutter test integration\_test\_folder/integration\_test\_file\_name.dart -d \$UUID

after\_script:

- UUID=\$(cat ./simulator.txt)
- xcrun simctl shutdown \$UUID
- xcrun simctl delete \$UUID

**Что делать, если нужно запустить прогон сразу на нескольких девайсах?**

#### **Скрипт ожидания установки приложения на Android**

function waitForAppInstallationAndroid { local DEVICE=\$1 local PACKAGE\_NAME=\$2

 while true; do adb -s \$DEVICE shell pm list packages I grep "\$PACKAGE\_NAME" & > /dev/null

```
if [ $? -eq 0 ]; then
  echo "Приложение установлено на $DEVICE"
  break
```

```
 else
```

```
 echo "Ожидание установки приложения на $DEVICE…"
 sleep 5
```

```
 fi
```
done

}

#### **Скрипт ожидания установки приложения на Android**

function waitForAppInstallationAndroid { local DEVICE=\$1 local PACKAGE\_NAME=\$2

#### while true; do

adb -s \$DEVICE shell pm list packages I grep "\$PACKAGE\_NAME" & > /dev/null

```
if [ $? -eq 0 ]; then
```
 echo "Приложение установлено на \$DEVICE" break

#### else

```
 echo "Ожидание установки приложения на $DEVICE…"
 sleep 5
```
#### fi

done

}

#### **Скрипт ожидания установки приложения на Android**

function waitForAppInstallationAndroid { local DEVICE=\$1 local PACKAGE\_NAME=\$2

while true; do

adb -s \$DEVICE shell pm list packages I grep "\$PACKAGE\_NAME" & > /dev/null

```
if [ $? -eq 0 ]; then
  echo "Приложение установлено на $DEVICE"
  break
 else
  echo "Ожидание установки приложения на $DEVICE…"
  sleep 5
```
fi

done

}

i

#### Скрипт ожидания установки приложения на iOS

function waitForAppInstallationIOS { local DEVICE\_UUID=\$1 local BUNDLE ID=\$2

while true; do

installed\_apps=\$(xcrun simctl listapps "\$DEVICE\_UUID" 2 > /dev/null l grep "\$BUNDLE ID")

if  $[! -z$  "\$installed\_apps" ]; then echo "Приложение установлено на устройстве с UUID: \$DEVICE\_UUID" break else

есһо "Ожидание установки приложения на устройстве с UUID: \$DEVICE\_UUID..." sleep 5

fi

done

#### Скрипт ожидания установки приложения на iOS

function waitForAppInstallationIOS { local DEVICE\_UUID=\$1 local BUNDLE ID=\$2

while true; do

installed\_apps=\$(xcrun simctl listapps "\$DEVICE\_UUID" 2 > /dev/null | grep "\$BUNDLE\_ID")

if  $[! -z$  "\$installed\_apps" ]; then echo "Приложение установлено на устройстве с UUID: \$DEVICE\_UUID" break

else

есһо "Ожидание установки приложения на устройстве с UUID: \$DEVICE\_UUID..." sleep 5

fi

done

#### Скрипт ожидания установки приложения на iOS

function waitForAppInstallationIOS { local DEVICE\_UUID=\$1 local BUNDLE ID=\$2

while true; do

installed\_apps=\$(xcrun simctl listapps "\$DEVICE\_UUID" 2 > /dev/null | grep "\$BUNDLE ID")

if [ ! -z "\$installed\_apps" ]; then echo "Приложение установлено на устройстве с UUID: \$DEVICE\_UUID" break

else

echo "Ожидание установки приложения на устройстве с UUID: \$DEVICE\_UUID..." sleep 5 fi

done

#!/bin/bash source wait\_for\_installation.sh

DEVICE1="\$1" DEVICE2="\$2" DEVICE3="\$3"

PLATFORM="\$4"

PACKAGE\_NAME="your.package.name" BUNDLE\_ID="com.your.bundle.id"

```
flutter test integration_test/group_1_test.dart -d "$DEVICE1" & P1=$!
if [ "$PLATFORM" == "android" ]; then
 waitForAppInstallationAndroid $DEVICE1 $PACKAGE_NAME
elif [ "$PLATFORM" == "ios" ]; then
  waitForAppInstallationIOS $DEVICE1 $BUNDLE_ID
fi
```
flutter test integration\_test/group\_2\_test.dart -d "\$DEVICE2" & P2=\$! if [ "\$PLATFORM" == "android" ]; then waitForAppInstallationAndroid \$DEVICE2 \$PACKAGE\_NAME elif [ "\$PLATFORM" == "ios" ]; then waitForAppInstallationIOS \$DEVICE2 \$BUNDLE\_ID fi

#!/bin/bash source wait for installation.sh

DEVICE1="\$1" DEVICE2="\$2" DEVICE3="\$3"

PLATFORM="\$4"

PACKAGE\_NAME="your.package.name" BUNDLE\_ID="com.your.bundle.id"

```
flutter test integration_test/group_1_test.dart -d "$DEVICE1" & P1=$!
if [ "$PLATFORM" == "android" ]; then
 waitForAppInstallationAndroid $DEVICE1 $PACKAGE_NAME
elif [ "$PLATFORM" == "ios" ]; then
 waitForAppInstallationIOS $DEVICE1 $BUNDLE_ID
fi
```

```
flutter test integration_test/group_2_test.dart -d "$DEVICE2" & P2=$!
if [ "$PLATFORM" == "android" ]; then
  waitForAppInstallationAndroid $DEVICE2 $PACKAGE_NAME
elif [ "$PLATFORM" == "ios" ]; then
 waitForAppInstallationIOS $DEVICE2 $BUNDLE_ID
fi
```
#!/bin/bash source wait for installation.sh

DEVICE1="\$1" DEVICE2="\$2" DEVICE3="\$3"

PLATFORM="\$4"

PACKAGE\_NAME="your.package.name" BUNDLE\_ID="com.your.bundle.id"

flutter test integration\_test/group\_1\_test.dart -d "\$DEVICE1" & P1=\$! if [ "\$PLATFORM" == "android" ]; then waitForAppInstallationAndroid \$DEVICE1 \$PACKAGE\_NAME elif [ "\$PLATFORM" == "ios" ]; then waitForAppInstallationIOS \$DEVICE1 \$BUNDLE\_ID fi

flutter test integration\_test/group\_2\_test.dart -d "\$DEVICE2" & P2=\$! if [ "\$PLATFORM" == "android" ]; then waitForAppInstallationAndroid \$DEVICE2 \$PACKAGE\_NAME elif [ "\$PLATFORM" == "ios" ]; then waitForAppInstallationIOS \$DEVICE2 \$BUNDLE\_ID fi

#!/bin/bash source wait for installation.sh

DEVICE1="\$1" DEVICE2="\$2" DEVICE3="\$3"

PLATFORM="\$4"

PACKAGE\_NAME="your.package.name" BUNDLE\_ID="com.your.bundle.id"

flutter test integration\_test/group\_1\_test.dart -d "\$DEVICE1" & P1=\$! if [ "\$PLATFORM" == "android" ]; then waitForAppInstallationAndroid \$DEVICE1 \$PACKAGE\_NAME elif [ "\$PLATFORM" == "ios" ]; then waitForAppInstallationIOS \$DEVICE1 \$BUNDLE\_ID fi

flutter test integration\_test/group\_2\_test.dart -d "\$DEVICE2" & P2=\$! if [ "\$PLATFORM" == "android" ]; then waitForAppInstallationAndroid \$DEVICE2 \$PACKAGE\_NAME elif [ "\$PLATFORM" == "ios" ]; then waitForAppInstallationIOS \$DEVICE2 \$BUNDLE\_ID fi

#!/bin/bash source wait for installation.sh

DEVICE1="\$1" DEVICE2="\$2" DEVICE3="\$3"

PLATFORM="\$4"

PACKAGE\_NAME="your.package.name" BUNDLE\_ID="com.your.bundle.id"

```
flutter test integration_test/group_1_test.dart -d "$DEVICE1" & P1=$!
if [ "$PLATFORM" == "android" ]; then
 waitForAppInstallationAndroid $DEVICE1 $PACKAGE_NAME
elif [ "$PLATFORM" == "ios" ]; then
 waitForAppInstallationIOS $DEVICE1 $BUNDLE_ID
fi
```
flutter test integration\_test/group\_2\_test.dart -d "\$DEVICE2" & P2=\$! if [ "\$PLATFORM" == "android" ]; then waitForAppInstallationAndroid \$DEVICE2 \$PACKAGE\_NAME elif [ "\$PLATFORM" == "ios" ]; then waitForAppInstallationIOS \$DEVICE2 \$BUNDLE\_ID fi

integration\_test\_3\_emulators:

before\_script:

 - EMULATOR1=\$(bash ./create\_emulator.sh \${CI\_JOB\_ID}\_1 "emulator\_1") - echo \$EMULATOR1

- bash ./wait\_for\_emulator\_boot.sh "\$EMULATOR1"

- EMULATOR2=\$(bash ./create\_emulator.sh \${CI\_JOB\_ID}\_2 "emulator\_2")

- echo \$EMULATOR2
- bash ./wait\_for\_emulator\_boot.sh "\$EMULATOR2"
- EMULATOR3=\$(bash ./create\_emulator.sh \${CI\_JOB\_ID}\_3 "emulato\_3")
- echo \$EMULATOR3
- bash ./wait\_for\_emulator\_boot.sh "\$EMULATOR3"

#### script:

- bash ./run\_3\_devices\_integration.sh "\$EMULATOR1" "\$EMULATOR2" "\$EMULATOR3" "android"

integration\_test\_3\_emulators:

before\_script:

- EMULATOR1=\$(bash ./create\_emulator.sh \${CI\_JOB\_ID}\_1 "emulator\_1")
- echo \$EMULATOR1
- bash ./wait\_for\_emulator\_boot.sh "\$EMULATOR1"
- EMULATOR2=\$(bash ./create\_emulator.sh \${CI\_JOB\_ID}\_2 "emulator\_2")
- echo \$EMULATOR2
- bash ./wait\_for\_emulator\_boot.sh "\$EMULATOR2"
- EMULATOR3=\$(bash ./create\_emulator.sh \${CI\_JOB\_ID}\_3 "emulato\_3")
- echo \$EMULATOR3
- bash ./wait\_for\_emulator\_boot.sh "\$EMULATOR3"

#### script:

- bash ./run\_3\_devices\_integration.sh "\$EMULATOR1" "\$EMULATOR2" "\$EMULATOR3" "android"

## **Итоги второй части доклада, мы научились:**

• Как создать и использовать отдельный Android-эмуляторы и iOS-симуляторы для каждой CI-джобы.

## **Итоги второй части доклада, мы научились:**

- Как создать и использовать отдельный Android-эмуляторы и iOS-симуляторы для каждой CI-джобы.
- Проводить тесты параллельно, не беспокоясь о том, что один тестовый запуск может повлиять на другой.

## **Итоги второй части доклада, мы научились:**

- Как создать и использовать отдельный Android-эмуляторы и iOS-симуляторы для каждой CI-джобы.
- Проводить тесты параллельно, не беспокоясь о том, что один тестовый запуск может повлиять на другой.
- Получили возможность использовать максимально ресурсы железа, запуская несколько девайсов на прогон тестового сьюта.

• Использование образа Android-эмулятора

- Использование образа Android-эмулятора
- Подготовка Flutter Docker файла

- Использование образа Android-эмулятора
- Подготовка Flutter Docker файла
- Кэширование данных

- Использование образа Android-эмулятора
- Подготовка Flutter Docker файла
- Кэширование данных
- Запуск тестов в контейнерах с использованием CI

• Нужно убедиться, что на раннере доступна вертуализация ядра KVM

- Нужно убедиться, что на раннере доступна вертуализация ядра KVM
- Нужно убедиться, что процессор поддерживает Prescott New Instructions (Оптимальное решение использовать машины с процессорами Intel)

• Для использования одного контейнера с эмулятором в прогоне, подойдет официальный образы от **[Google](http://us-docker.pkg.dev/android-emulator-268719/images/30-google-x64:30.1.2)**

- Для использования одного контейнера с эмулятором в прогоне, подойдет официальный образы от **[Google](http://us-docker.pkg.dev/android-emulator-268719/images/30-google-x64:30.1.2)**
- Для использовать несколько контейнеров с эмуляторами одновременно, удобным решением будет образ от **[j-vegas](https://github.com/j-vegas/avito-android/blob/dc_emulator_redirect_ports/ci/docker/android-emulator/Dockerfile)**
FROM ubuntu:20.04

ENV DEBIAN\_FRONTEND="noninteractive" ENV JAVA\_VERSION="17"

ENV ANDROID\_TOOLS\_URL="https://dl.google.com/android/repository/commandlinetools-linux-9477386\_latest.zip" ENV ANDROID\_VERSION="33" ENV ANDROID\_BUILD\_TOOLS\_VERSION="33.0.1" ENV ANDROID\_ARCHITECTURE="x86\_64" ENV ANDROID\_SDK\_ROOT="/usr/local/android-sdk"

ENV FLUTTER\_CHANNEL="stable" ENV FLUTTER\_VERSION="3.10.5" ENV FLUTTER\_URL="https://storage.googleapis.com/flutter\_infra\_release/releases/\$FLUTTER\_CHANNEL/linux/flutter\_linux\_\$FLUTTER\_VERSION-\$FLUTTER CHANNEL.tar.xz" ENV FLUTTER\_ROOT="/opt/flutter"

ENV GRADLE\_VERSION="7.4.2" ENV GRADLE\_USER\_HOME="/opt/gradle" ENV GRADLE\_URL="https://services.gradle.org/distributions/gradle-\${GRADLE\_VERSION}-bin.zip"

FROM ubuntu:20.04

ENV DEBIAN\_FRONTEND="noninteractive" ENV JAVA\_VERSION="17"

ENV ANDROID\_TOOLS\_URL="https://dl.google.com/android/repository/commandlinetools-linux-9477386\_latest.zip" ENV ANDROID\_VERSION="33" ENV ANDROID\_BUILD\_TOOLS\_VERSION="33.0.1" ENV ANDROID\_ARCHITECTURE="x86\_64" ENV ANDROID\_SDK\_ROOT="/usr/local/android-sdk"

ENV FLUTTER\_CHANNEL="stable" ENV FLUTTER\_VERSION="3.10.5" ENV FLUTTER\_URL="https://storage.googleapis.com/flutter\_infra\_release/releases/\$FLUTTER\_CHANNEL/linux/flutter\_linux\_\$FLUTTER\_VERSION-\$FLUTTER CHANNEL.tar.xz" ENV FLUTTER\_ROOT="/opt/flutter"

ENV GRADLE\_VERSION="7.4.2" ENV GRADLE\_USER\_HOME="/opt/gradle" ENV GRADLE\_URL="https://services.gradle.org/distributions/gradle-\${GRADLE\_VERSION}-bin.zip"

FROM ubuntu:20.04

ENV DEBIAN\_FRONTEND="noninteractive" ENV JAVA\_VERSION="17"

ENV ANDROID\_TOOLS\_URL="https://dl.google.com/android/repository/commandlinetools-linux-9477386\_latest.zip" ENV ANDROID\_VERSION="33" ENV ANDROID\_BUILD\_TOOLS\_VERSION="33.0.1" ENV ANDROID\_ARCHITECTURE="x86\_64" ENV ANDROID\_SDK\_ROOT="/usr/local/android-sdk"

ENV FLUTTER\_CHANNEL="stable" ENV FLUTTER\_VERSION="3.10.5" ENV FLUTTER\_URL="https://storage.googleapis.com/flutter\_infra\_release/releases/\$FLUTTER\_CHANNEL/linux/flutter\_linux\_\$FLUTTER\_VERSION-\$FLUTTER\_CHANNEL.tar.xz" ENV FLUTTER\_ROOT="/opt/flutter"

ENV GRADLE\_VERSION="7.4.2" ENV GRADLE\_USER\_HOME="/opt/gradle" ENV GRADLE\_URL="https://services.gradle.org/distributions/gradle-\${GRADLE\_VERSION}-bin.zip"

FROM ubuntu:20.04

ENV DEBIAN\_FRONTEND="noninteractive" ENV JAVA\_VERSION="17"

ENV ANDROID\_TOOLS\_URL="https://dl.google.com/android/repository/commandlinetools-linux-9477386\_latest.zip" ENV ANDROID\_VERSION="33" ENV ANDROID\_BUILD\_TOOLS\_VERSION="33.0.1" ENV ANDROID\_ARCHITECTURE="x86\_64" ENV ANDROID\_SDK\_ROOT="/usr/local/android-sdk"

ENV FLUTTER\_CHANNEL="stable" ENV FLUTTER\_VERSION="3.10.5" ENV FLUTTER\_URL="https://storage.googleapis.com/flutter\_infra\_release/releases/\$FLUTTER\_CHANNEL/linux/flutter\_linux\_\$FLUTTER\_VERSION-\$FLUTTER\_CHANNEL.tar.xz" ENV FLUTTER\_ROOT="/opt/flutter"

ENV GRADLE\_VERSION="7.4.2" ENV GRADLE\_USER\_HOME="/opt/gradle" ENV GRADLE\_URL="https://services.gradle.org/distributions/gradle-\${GRADLE\_VERSION}-bin.zip"

FROM ubuntu:20.04

ENV DEBIAN\_FRONTEND="noninteractive" ENV JAVA\_VERSION="17"

ENV ANDROID\_TOOLS\_URL="https://dl.google.com/android/repository/commandlinetools-linux-9477386\_latest.zip" ENV ANDROID\_VERSION="33" ENV ANDROID\_BUILD\_TOOLS\_VERSION="33.0.1" ENV ANDROID\_ARCHITECTURE="x86\_64" ENV ANDROID\_SDK\_ROOT="/usr/local/android-sdk"

ENV FLUTTER\_CHANNEL="stable" ENV FLUTTER\_VERSION="3.10.5" ENV FLUTTER\_URL="https://storage.googleapis.com/flutter\_infra\_release/releases/\$FLUTTER\_CHANNEL/linux/flutter\_linux\_\$FLUTTER\_VERSION-\$FLUTTER\_CHANNEL.tar.xz" ENV FLUTTER\_ROOT="/opt/flutter"

ENV GRADLE\_VERSION="7.4.2" ENV GRADLE\_USER\_HOME="/opt/gradle" ENV GRADLE\_URL="https://services.gradle.org/distributions/gradle-\${GRADLE\_VERSION}-bin.zip"

```
# Устанавливаем необходимые зависимости
RUN apt-get update \
  && apt-get install --yes --no-install-recommends \
   openjdk-$JAVA_VERSION-jdk \
   curl \
   unzip \
   sed \
  git \lambda bash \
   xz-utils \
  libglvnd0 \
   ssh \
   xauth \
   x11-xserver-utils \
  libglu1 \
  libx11-6 libxcb1 libxdamage1 libnss3 libxcursor1 libxi6 libxext6 libxfixes3 \
  lib32stdc++6 \
  libpulse0 \
  libxcomposite1 \
  libgl1-mesa-glx \
   clang \
   cmake \
   ninja-build \
   pkg-config \
  libgtk-3-dev \
  && rm -rf /var/lib/{apt,dpkg,cache,log}
```
# Устанавливаем Gradle. RUN curl -L \$GRADLE\_URL -o gradle-\$GRADLE\_VERSION-bin.zip && apt-get install -y unzip && unzip gradle-\$GRADLE VERSION-bin.zip && mv gradle-\$GRADLE\_VERSION \$GRADLE\_USER\_HOME && rm gradle-\$GRADLE VERSION-bin.zip

# Устанавливаем Android SDK.

RUN mkdir /root/.android \ && touch /root/.android/repositories.cfg \ && mkdir -p \$ANDROID\_SDK\_ROOT \ && curl -o android\_tools.zip \$ANDROID\_TOOLS\_URL \ && unzip -qq -d \$ANDROID\_SDK\_ROOT android\_tools.zip \ && rm android tools.zip && mv \$ANDROID\_SDK\_ROOT/cmdline-tools \$ANDROID\_SDK\_ROOT/latest \ && mkdir -p \$ANDROID\_SDK\_ROOT/cmdline-tools \ && mv \$ANDROID\_SDK\_ROOT/latest \$ANDROID\_SDK\_ROOT/cmdline-tools/latest \ && yes "y" I sdkmanager "build-tools;\$ANDROID\_BUILD\_TOOLS\_VERSION" \ && yes "y" | sdkmanager "platforms;android-\$ANDROID\_VERSION" \ && yes "y" | sdkmanager "platform-tools"

# Устанавливаем Android SDK. RUN mkdir /root/.android \ && touch /root/.android/repositories.cfg \ && mkdir -p \$ANDROID\_SDK\_ROOT \ && curl -o android\_tools.zip \$ANDROID\_TOOLS\_URL \ && unzip -qq -d \$ANDROID\_SDK\_ROOT android\_tools.zip \ && rm android tools.zip && mv \$ANDROID\_SDK\_ROOT/cmdline-tools \$ANDROID\_SDK\_ROOT/latest \ && mkdir -p \$ANDROID\_SDK\_ROOT/cmdline-tools \ && mv \$ANDROID\_SDK\_ROOT/latest \$ANDROID\_SDK\_ROOT/cmdline-tools/latest \ && yes "y" I sdkmanager "build-tools;\$ANDROID\_BUILD\_TOOLS\_VERSION" \ && yes "y" | sdkmanager "platforms;android-\$ANDROID\_VERSION" \ && yes "y" | sdkmanager "platform-tools"

# Устанавливаем Flutter. RUN curl -o flutter.tar.xz \$FLUTTER\_URL && mkdir -p \$FLUTTER\_ROOT && tar xf flutter.tar.xz -C /opt/ && rm flutter tar.xz && git config --global --add safe directory /opt/flutter && flutter config --no-analytics && flutter precache && yes "y" I flutter doctor --android-licenses && flutter doctor && flutter update-packages

integration-test-in-adroid-docker: image: registry.your.url/flutter services:

- name: registry.your.url/android-emulator alias: emulator
	- command: ["/entrypoint.sh","5554","5555"]
- before\_script:
- adb connect emulator:5555
- chmod +x ./wait\_for\_emulator\_boot.sh
- bash ./wait\_for\_emulator\_boot.sh emulator:5555
- flutter devices

script:

- flutter test integration\_test/your\_test.dart -d emulator:5555

integration-test-in-adroid-docker:

image: registry.your.url/flutter

services:

 - name: registry.your.url/android-emulator alias: emulator

command: ["/entrypoint.sh","5554","5555"]

before\_script:

- adb connect emulator:5555
- chmod +x ./wait\_for\_emulator\_boot.sh
- bash ./wait\_for\_emulator\_boot.sh emulator:5555
- flutter devices

script:

- flutter test integration\_test/your\_test.dart -d emulator:5555

#!/usr/bin/env bash

# Скрипт для перенаправления всего трафика на подключение adb

# Определяем IP и перенаправляем порты ADB наружу на внешний интерфейс  $ip=$ \$(ifconfig eth0 I grep 'inet' I cut -d: -f2 I awk  $\frac{1}{2}$  print \$2 $\frac{1}{2}$ )

# Подключаемся к локальному TCP-порту 5037 и прослушивае команды socat tcp-listen: 5037.bind=\$ip.fork tcp: 127.0.0.1: 5037 &

# Каждый эмулятор использует пару последовательных портов # Порт с четным номером для консольных подключений socat tcp-listen:\$1,bind=\$ip,fork tcp:127.0.0.1:5554 &

# Порт с нечетным номером для adb подключений socat tcp-listen: \$2, bind=\$ip, fork tcp: 127.0.0.1:5555 &

#!/usr/bin/env bash

# Скрипт для перенаправления всего трафика на подключение adb

# Определяем IP и перенаправляем порты ADB наружу на внешний интерфейс ip=\$(ifconfig eth0 I grep 'inet' I cut -d: -f2 I awk '{ print \$2}')

# Подключаемся к локальному ТСР-порту 5037 и прослушивае команды socat tcp-listen: 5037.bind=\$ip.fork tcp: 127.0.0.1: 5037 &

# Каждый эмулятор использует пару последовательных портов # Порт с четным номером для консольных подключений socat tcp-listen:\$1,bind=\$ip,fork tcp:127.0.0.1:5554 &

# Порт с нечетным номером для adb подключений socat tcp-listen: \$2, bind=\$ip, fork tcp: 127.0.0.1:5555 &

#!/usr/bin/env bash

# Скрипт для перенаправления всего трафика на подключение adb

# Определяем IP и перенаправляем порты ADB наружу на внешний интерфейс ip=\$(ifconfig eth0 I grep 'inet' I cut -d: -f2 I awk '{ print \$2}')

# Подключаемся к локальному TCP-порту 5037 и прослушивае команды socat tcp-listen: 5037.bind=\$ip.fork tcp: 127.0.0.1: 5037 &

# Каждый эмулятор использует пару последовательных портов # Порт с четным номером для консольных подключений socat tcp-listen:\$1,bind=\$ip,fork tcp:127.0.0.1:5554 &

# Порт с нечетным номером для adb подключений socat tcp-listen: \$2, bind=\$ip, fork tcp: 127.0.0.1:5555 &

#!/usr/bin/env bash

# Скрипт для перенаправления всего трафика на подключение adb

# Определяем IP и перенаправляем порты ADB наружу на внешний интерфейс ip=\$(ifconfig eth0 I grep 'inet' I cut -d: -f2 I awk '{ print \$2}')

# Подключаемся к локальному TCP-порту 5037 и прослушивае команды socat tcp-listen: 5037.bind=\$ip.fork tcp: 127.0.0.1: 5037 &

# Каждый эмулятор использует пару последовательных портов # Порт с четным номером для консольных подключений socat tcp-listen:\$1,bind=\$ip,fork tcp:127.0.0.1:5554 &

# Порт с нечетным номером для adb подключений socat tcp-listen:\$2,bind=\$ip,fork tcp:127.0.0.1:5555 &

integration-test-in-adroid-docker: image: registry.your.url/flutter services:

 - name: registry.your.url/android-emulator alias: emulator

command: ["/entrypoint.sh","5554","5555"]

before\_script:

- adb connect emulator:5555
- chmod +x ./wait\_for\_emulator\_boot.sh
- bash ./wait\_for\_emulator\_boot.sh emulator:5555
- flutter devices

script:

- flutter test integration\_test/your\_test.dart -d emulator:5555

integration-test-in-adroid-docker: image: registry.your.url/flutter services:

- name: registry.your.url/android-emulator alias: emulator
	- command: ["/entrypoint.sh","5554","5555"]
- before\_script:
	- adb connect emulator:5555
- chmod +x ./wait\_for\_emulator\_boot.sh
- bash ./wait\_for\_emulator\_boot.sh emulator:5555
- flutter devices

script:

- flutter test integration\_test/your\_test.dart -d emulator:5555

Будут ли проходить тесты?

#### **Кэширование данных**

/root/.pub-cache", /opt/gradle", /usr/local/android-sdk/build-tools", /usr/local/android-sdk/emulator", /usr/local/android-sdk/patcher", /usr/local/android-sdk/platforms", /usr/local/android-sdk/tools"

#### **Кэширование данных**

root@runner:~# cat /etc/gitlab-runner/config.toml

[[runners]]

[runners.docker]

 volumes = ["/builds:/builds", "/cache\_mobileapp:/root/.pub-cache", "/cache\_mobileapp\_gradle:/ opt/gradle", "/cache\_mobileapp\_android/build-tools:/usr/local/android-sdk/build-tools", "/ cache\_mobileapp\_android/emulator:/usr/local/android-sdk/emulator", "/cache\_mobileapp\_android/ patcher:/usr/local/android-sdk/patcher", "/cache\_mobileapp\_android/platforms:/usr/local/androidsdk/platforms", "/cache\_mobileapp\_android/tools:/usr/local/android-sdk/tools"]

import 'dart:async';

import 'package:integration\_test/integration\_test\_driver.dart';

Future<void> main() async => integrationDriver();

integration-test-in-adroid-docker: image: registry.your.url/flutter services:

- name: registry.your.url/android-emulator alias: emulator command: ["/entrypoint.sh","5554","5555"]
- before\_script:
- adb connect emulator:5555
- chmod +x ./wait\_for\_emulator\_boot.sh
- bash ./wait\_for\_emulator\_boot.sh emulator:5555
- flutter devices

script:

- flutter drive --driver=test\_driver/integration\_driver.dart --target=integration\_test/your\_test.dart -d emulator:5555

integration-test-in-adroid-docker: image: registry.your.url/flutter services:

- name: registry.your.url/android-emulator alias: emulator
- command: ["/entrypoint.sh","5554","5555"]
- before\_script:
	- adb connect emulator:5555
	- chmod +x ./wait\_for\_emulator\_boot.sh
	- bash ./wait\_for\_emulator\_boot.sh emulator:5555
	- flutter devices

script:

- flutter test integration\_test/your\_test.dart -d emulator:5555

## **Итоги CI части доклада, мы научились:**

• Мы научились динамически создавать и дожидаться полной загрузки эмулятора, и установки тестового приложения перед запуском тестов.

## Итоги СI части доклада, мы научились:

- Мы научились динамически создавать и дожидаться полной загрузки эмулятора, и установки тестового приложения перед запуском тестов.
- Оптимизировать процесс билда тестового приложения в Docker контейнерах используя кэширование.

## Итоги СI части доклада, мы научились:

- Мы научились динамически создавать и дожидаться полной загрузки эмулятора, и установки тестового приложения перед запуском тестов.
- Оптимизировать процесс билда тестового приложения в Docker контейнерах используя кэширование.
- Возможность запуска тестов на нескольких устройствах параллельно.

## Подведем итоги доклада:

Процесс тестирования на Flutter имеет свои ограничения, но  $\bullet$ при правильном подходе его можно сделать эффективным.

## **Подведем итоги доклада:**

- Процесс тестирования на Flutter имеет свои ограничения, но при правильном подходе его можно сделать эффективным.
- Особенное внимание стоит уделить, инициализации и запуску тестов, что позволит ускорить время тестового прогона в десятки раз.

# **Материалы доклада**

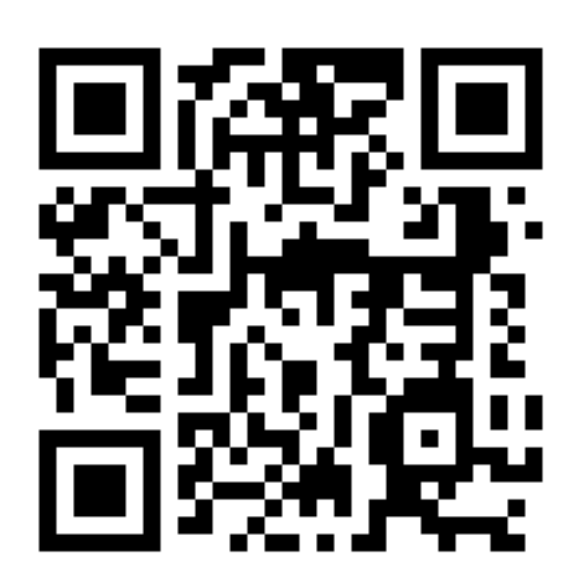

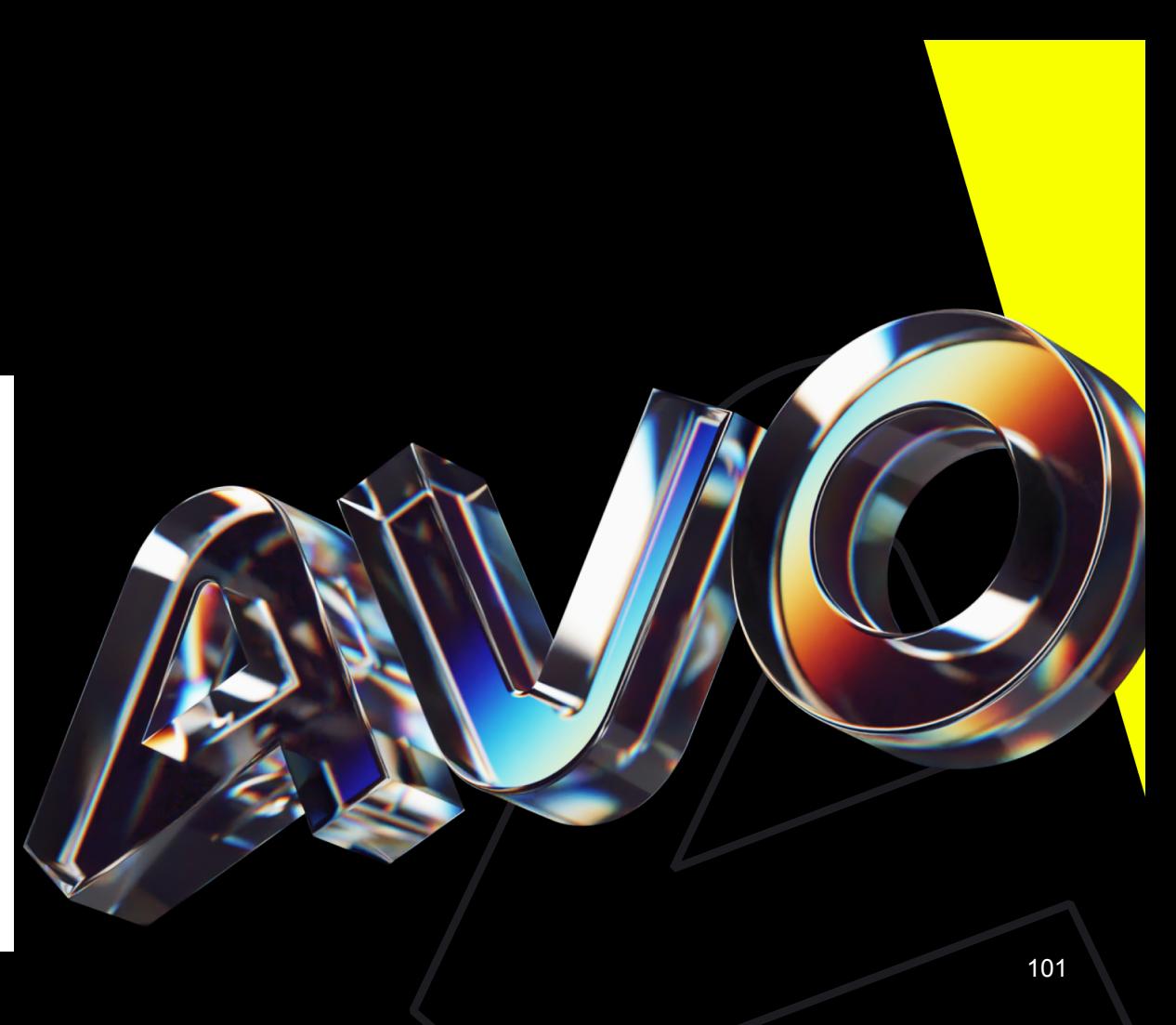

### **С удовольствие ответим на ваши вопросы**

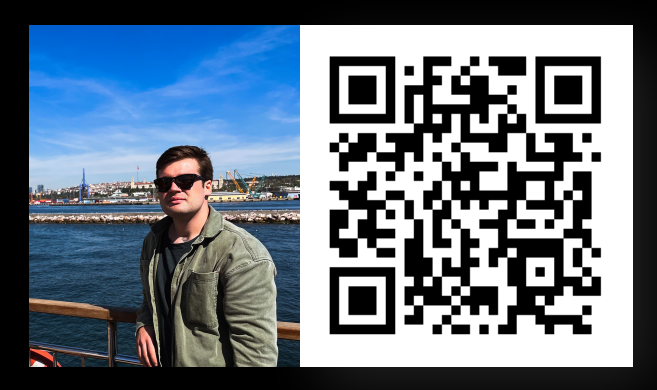

#### **Ахмат Султанов**  Спикер доклада

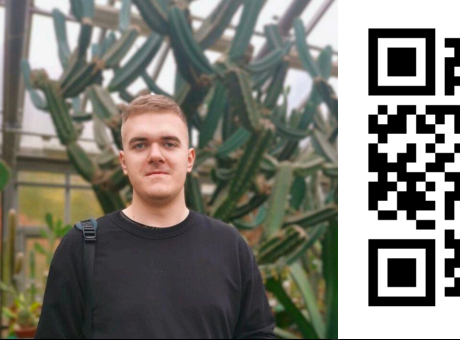

#### **Роман Плужников**

Приглашённый эксперт